## **Personele ANKBİS Şifresi Tanımlama İşlemleri**

**https://ankara.meb.gov.tr/ankbis/ adresine yetkili olarak giriş yapılmalı. Kurumsal İşlemler / Yönetici Paneli / Kullanıcılar tıklanarak Kullanıcı Listesi ekranına gelinir.**

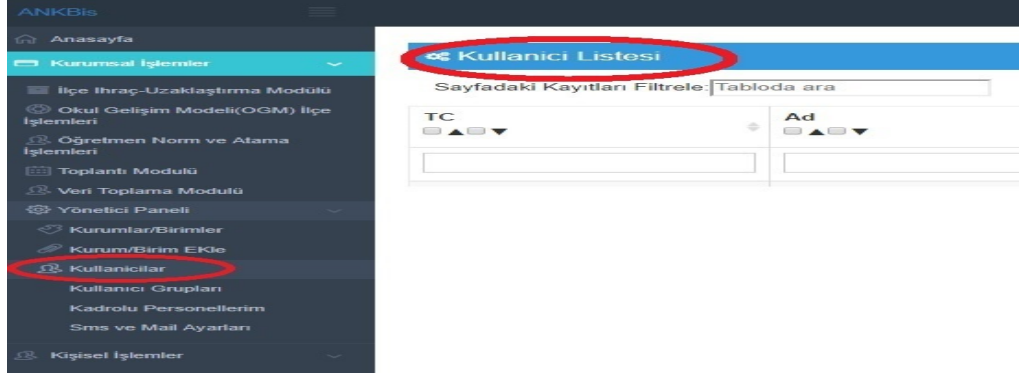

**Kullanıcı Listesi ekranında kişinin TC veya Ad Soyad bilgilerinden herhangi biri yazıldıktan sonra İlişkili Olduğu Kurum bölümüne Kurum Kodu veya okulun ismi yazılırken altta listeden çıkan kurum seçilir. Arama (Büyüteç) butonuna tıklanır.**

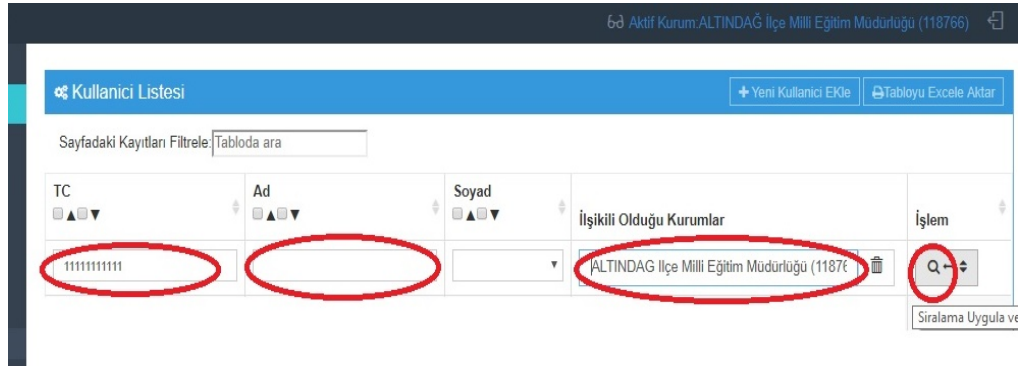

**Aranılan Personel ekranda görüntülenince Şifre Sıfırla butonuna tıklanır.**

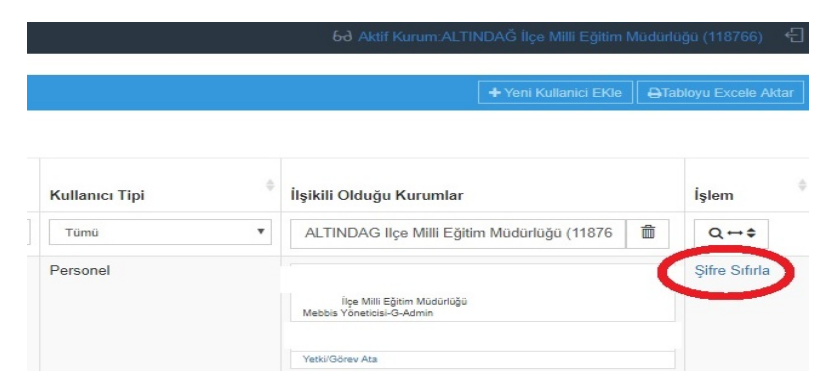

**Açılan Pencerede personel e-mail ve cep numarası (5xxxxxxxxx şeklinde 10 haneli) güncellendikten sonra Tutanak seçilip Kaydet Şifreyi sıfırla butonuna tıklanır.**

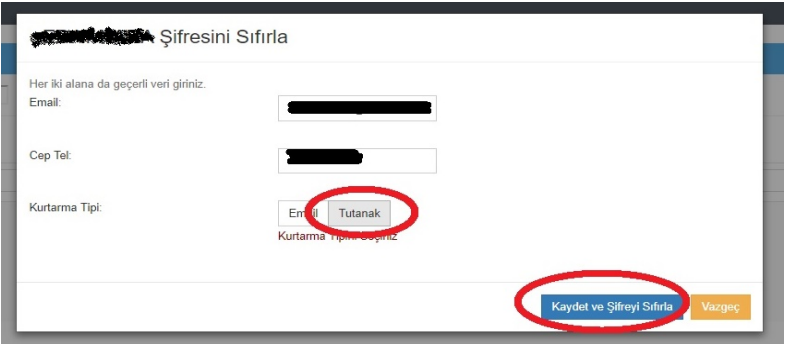

**Ekrana Gelen Tutanak 2 nüsha yazdırılarak Personele imza karşılığı teslim edilir.**